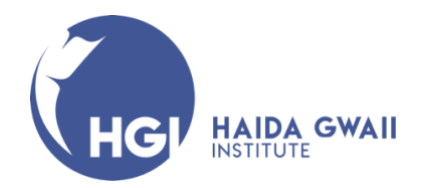

# **How to Apply to Become an Access Student at UBC for Haida Gwaii Institute Summer 2021 Online Courses**

**Access Student** – An individual who has not completed a degree and is interested in taking a HGI course(s) for general interest, and not for credit towards a degree, is considered an *access student*.

This guide is intended to help access students who wish to register for Haida Gwaii Institute's Summer online course(s) navigate the UBC application process. If at any time you have questions or need further assistance during the registration or application process, please contact: [hg.institute@ubc.ca,](mailto:hg.institute@ubc.ca) we are happy to help.

- 1. Go to the UBC Non-Degree Studies for access students webpage: [https://students.ubc.ca/enrolment/courses/non-degree-studies/non-degree-studies](https://students.ubc.ca/enrolment/courses/non-degree-studies/non-degree-studies-access-studies)[access-studies](https://students.ubc.ca/enrolment/courses/non-degree-studies/non-degree-studies-access-studies)
- 2. Scroll down to the **How to Apply** section:

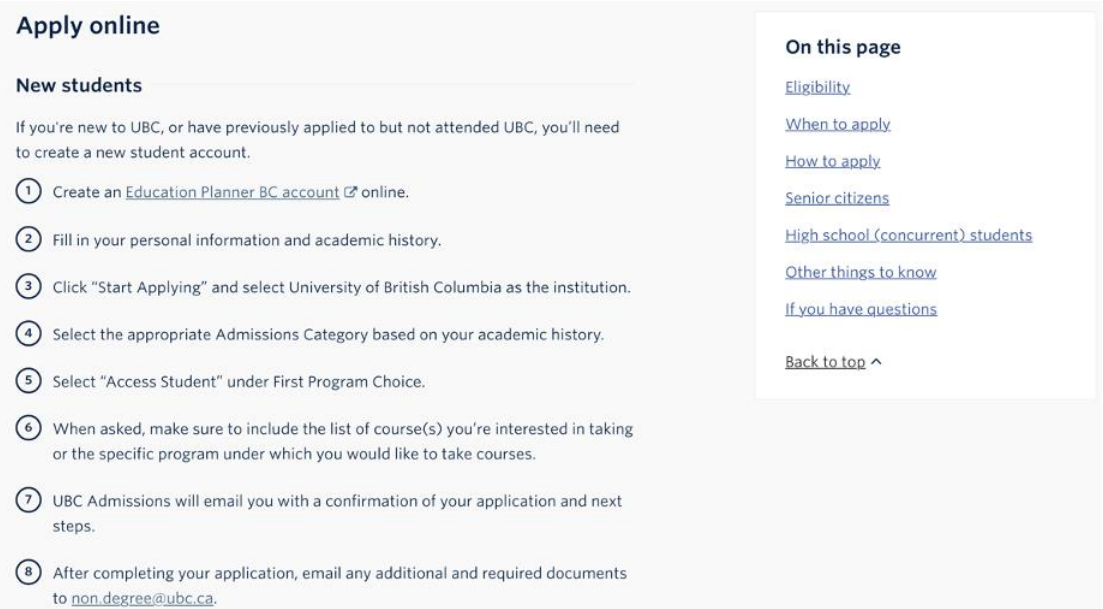

- 3. Following the 7 steps listed in the **How to Apply** instructions, after you have created an account and started an application on the Education Planner BC site, under the **Program Selection Admissions Category** section (step 4) choose the following options from the drop-down menus:
	- a. Under **Select the option that best describes you**, if you have listed a university or college in your profile and have completed courses and received credit, choose the option "transferring from a university or college." \*\*You do not have to be currently enrolled at a university or college. If you have not completed courses or a program at a university or college and have not received university credits, select the option "high school or secondary school student."
	- b. Select "UBC Vancouver" Campus
	- c. Select "2021/22 Winter Session: September-April" (\*Note- 2021 Summer will not be listed as an option, UBC Admissions will manually change to the correct date and session)
	- d. Select "Access Studies" (step 5)

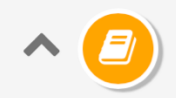

### **Program Selection**

Select the program you're interested in applying for at the University of British Columbia.

## **Program Selection**

If you don't see your term or program, please check deadlines and requirements for your program on the University of British Columbia website, or contact the University of British Columbia admissions office directly for information on program availability.

### **Admission Category**

#### SELECT THE OPTION THAT BEST DESCRIBES YOU

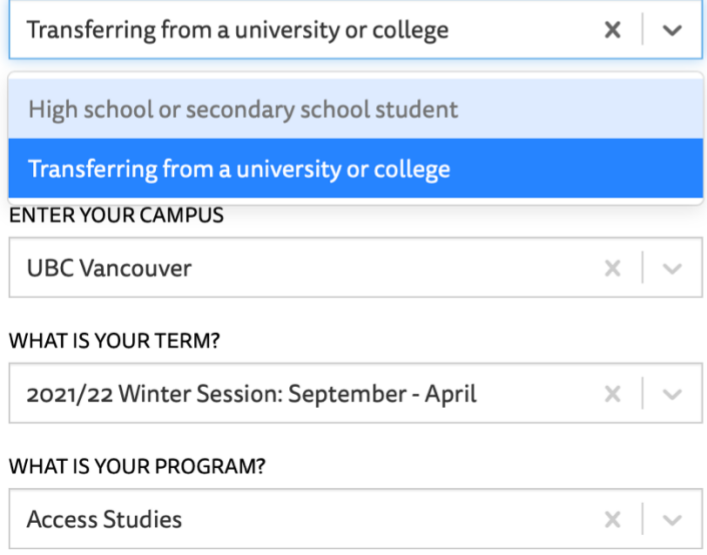

e. Step 6, under the Additional Information section of your application there is a space with the heading Access Studies where you will list the courses you wish to take.

# **ACCESS STUDIES**

PLEASE LIST THE COURSES THAT YOU ARE INTERESTED IN TAKING OR THE SPECIFIC PROGRAM UNDER WHICH YOU WOULD LIKE TO TAKE COURSES (E.G., LAW, STEPS FORWARD, ABORIGINAL ACCESS STUDIES AT UBCO)

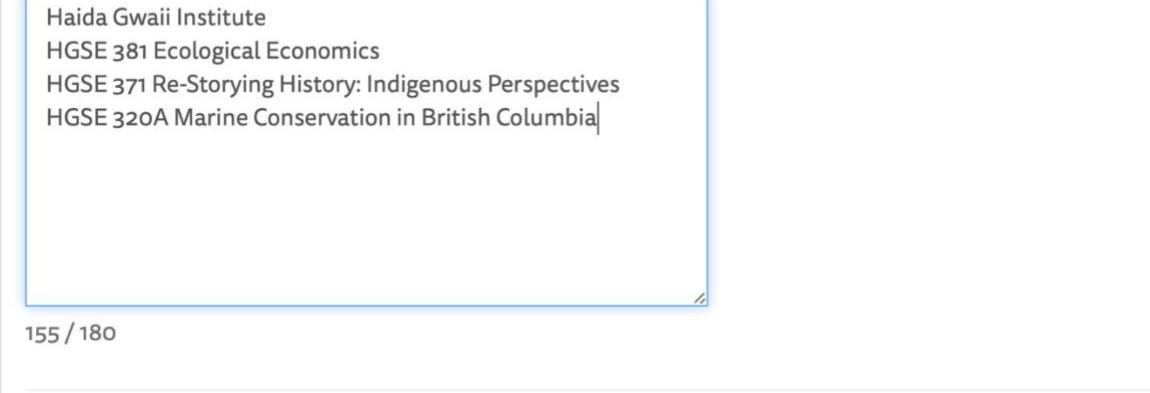

\*For Previous students or previously admitted students, follow the instructions on the "UBC Non-Degree Studies for visiting students" webpage. Make sure to list the Haida Gwaii Institute course(s) that you wish to register for.

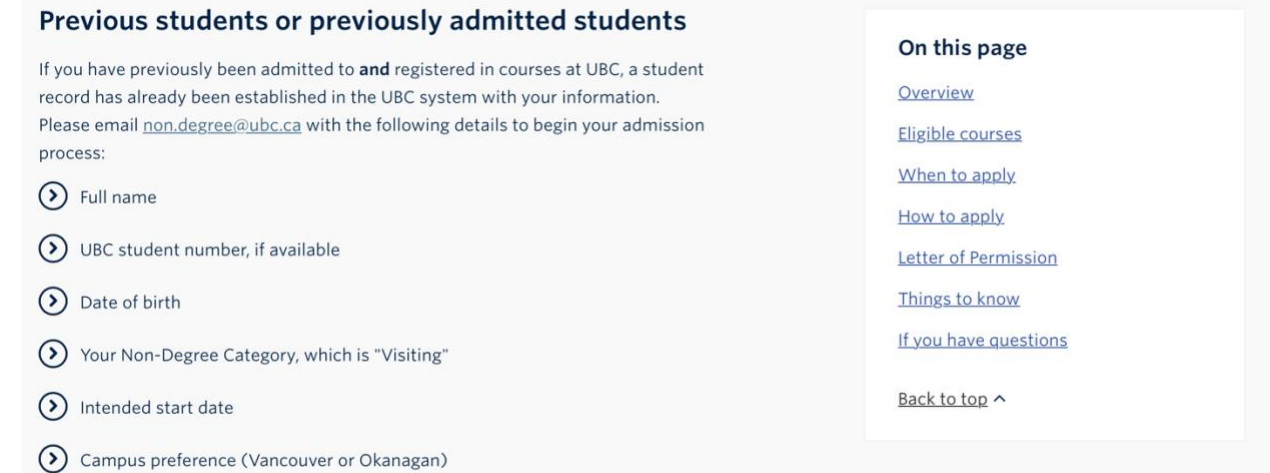